## **施設利用登録の手順**

**①「施設利用登録」をクリック** 

 $\overline{1}$ 

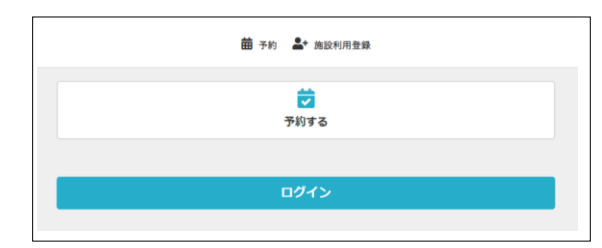

**②お客様情報、施設利用登録アンケート(任意)を入力し、 注意事項を確認の上チェックを入れて、「施設利用登録する」をクリックする。**

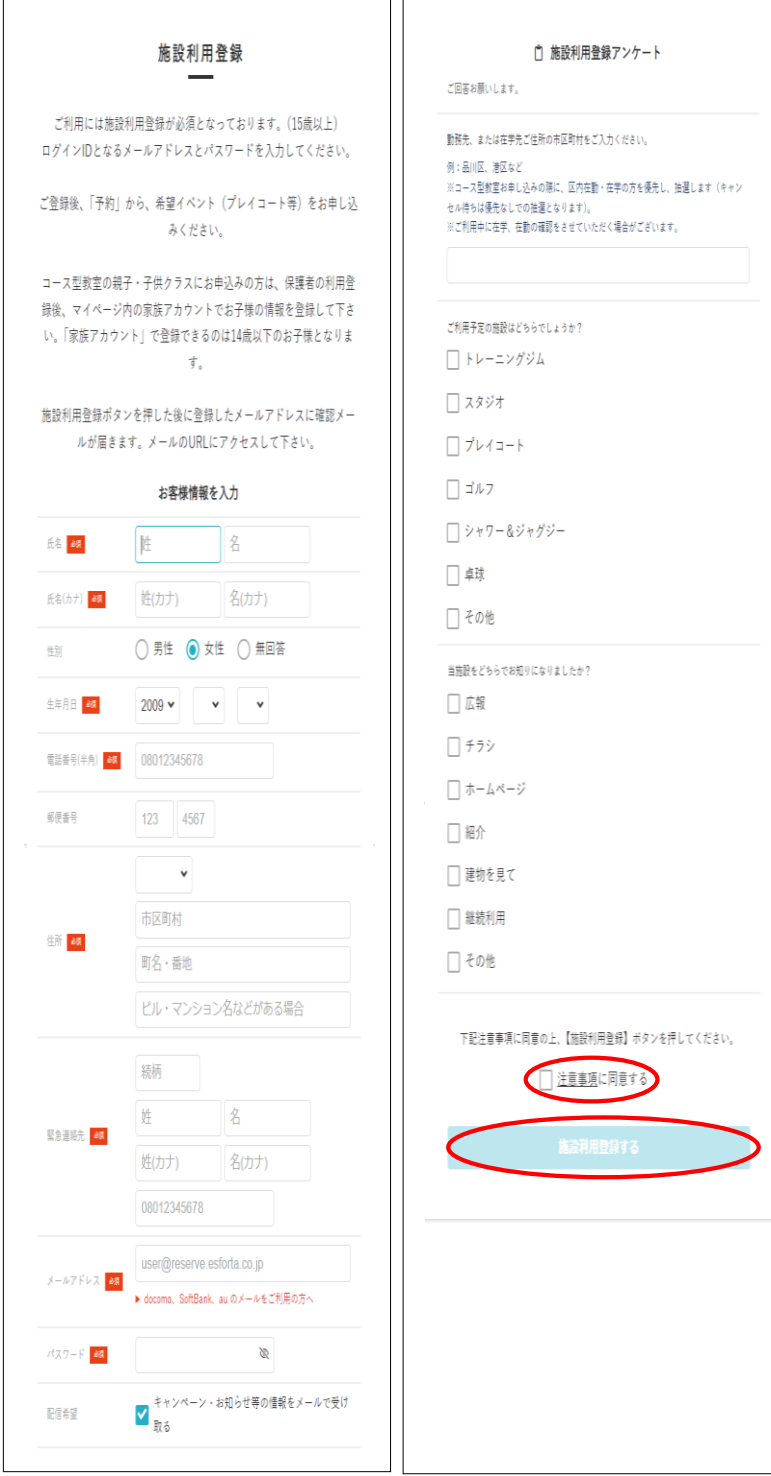

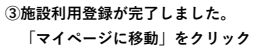

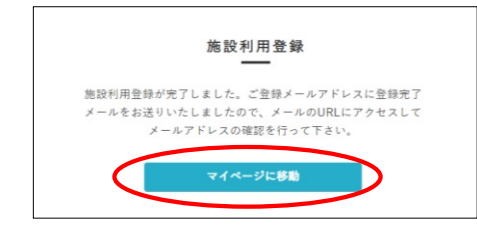

**④「認証メールを送信する」をクリック**

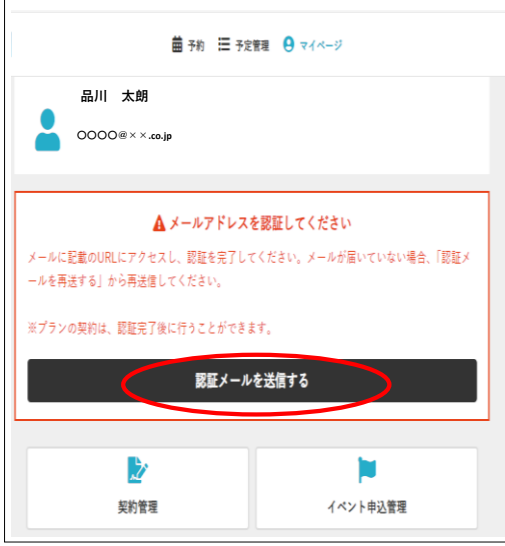

**⑤確認メールアドレス を確認して 「確認用メールを送信する」をクリック**

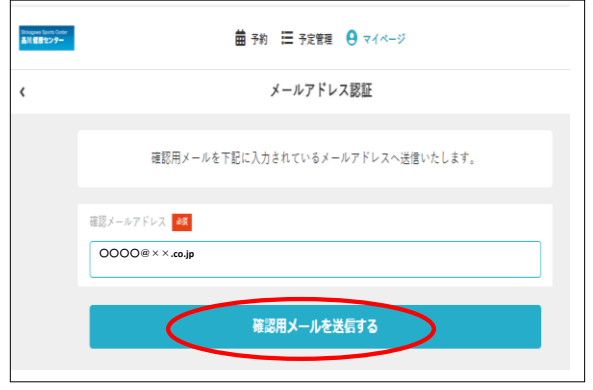

- **⑥ご自身で確認メールを受信しているか確認し、表示しているURLにアクセスする。**
- **⑦登録完了です。**